# Provider Portal User Management Create a User

Quick Reference Guide

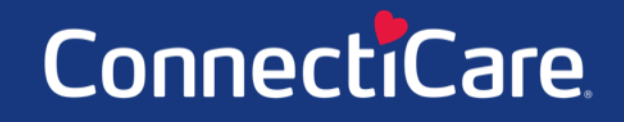

Connect

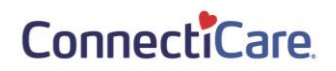

**Jser logged in** User clicks on<br>Add New<br>Portal User System<br>/timeout<br>error  $No$ manager<br>(admin) **Association and** Yes

This Quick Reference Guide (QRG) will provide an overview of how to create a Portal User.

Let us look at the steps in detail for creating a Portal User.

**Purpose: Create a new user.**1. From the **ConnectiCare Home** page, click the **User Management** tab. **Step 1:** ConnectiCare Christopher Moulton Create ER Notification Member Management v Claims  $\sqrt{ }$ Referrals  $\sqrt{}$ Preauthorization  $\sqrt{}$ Provider Profile User Management Resources  $\vee$ **Welcome to the Connecticare Provider Portal** Verify member eligibility, submit and view preauthorizations, referrals, claims, payments, and more.

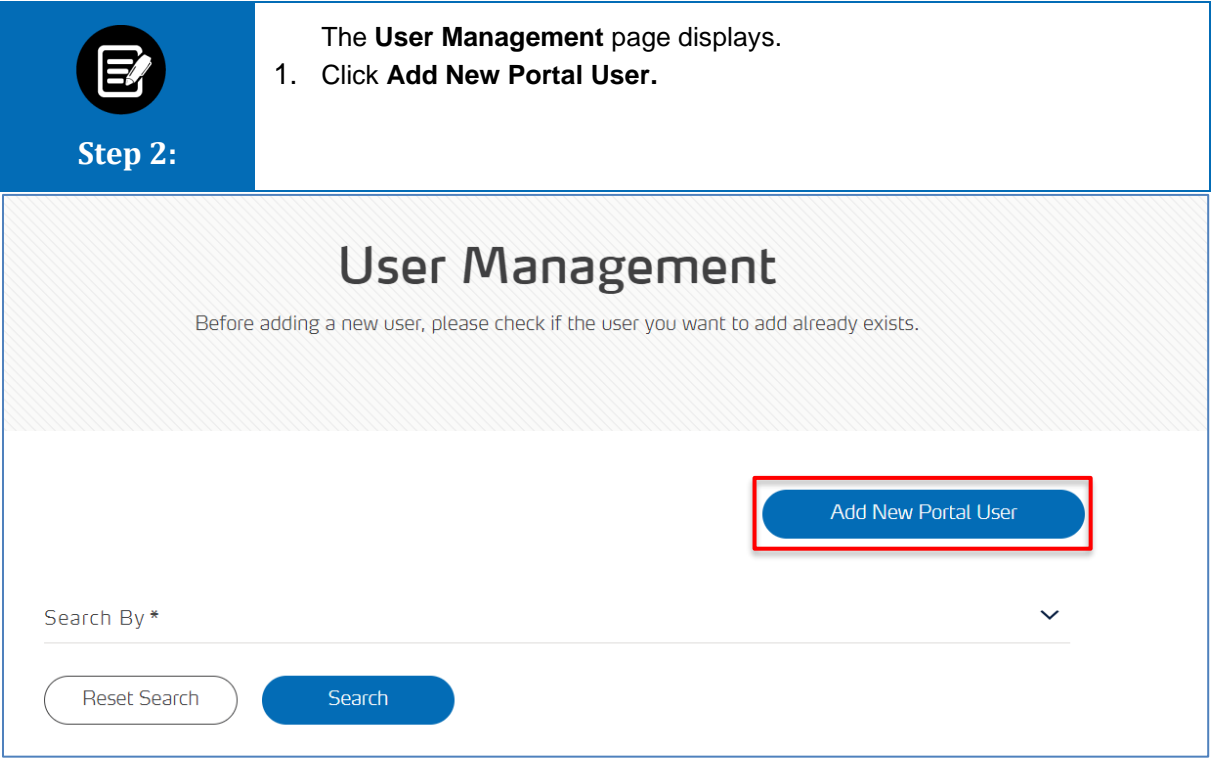

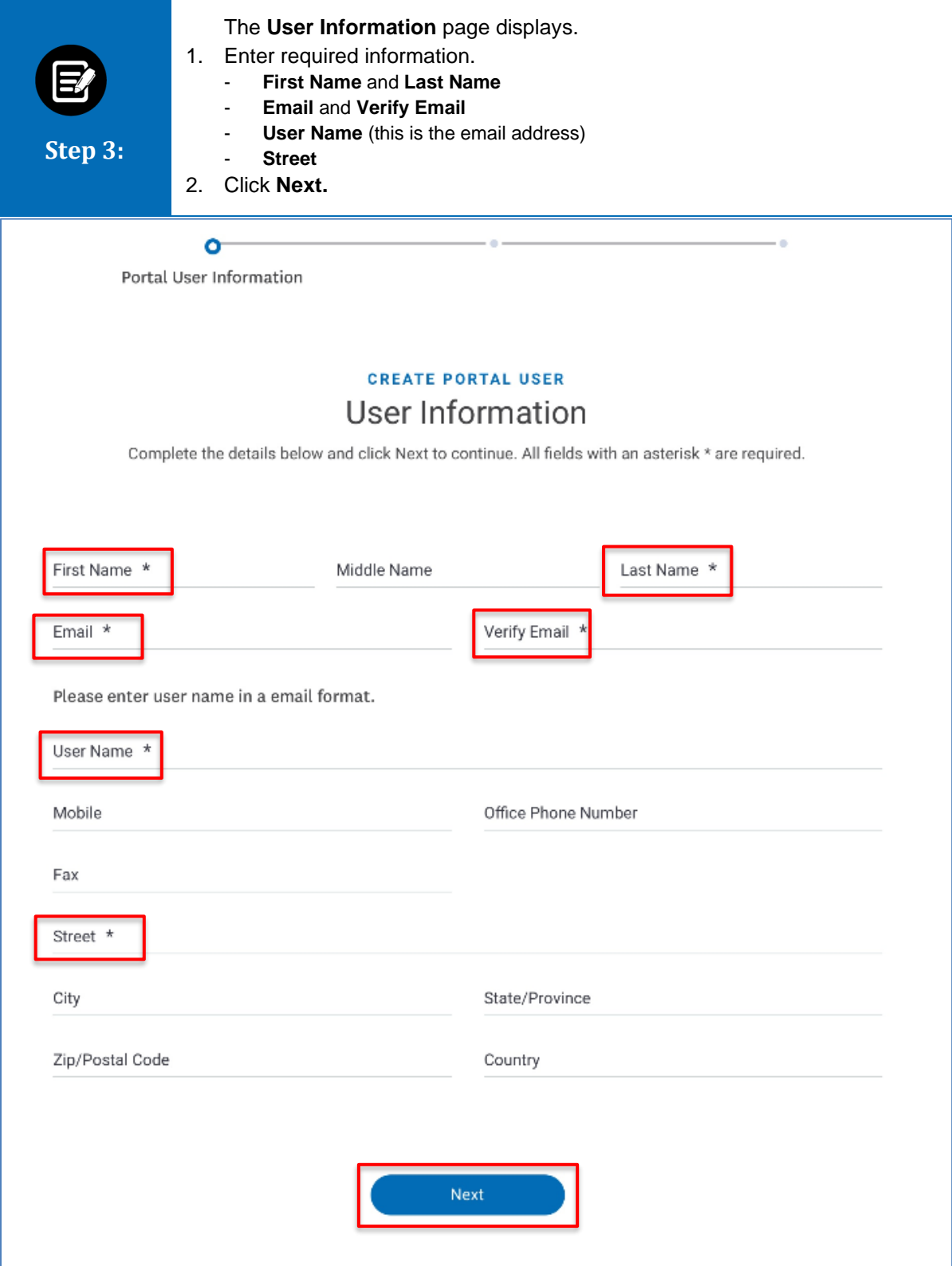

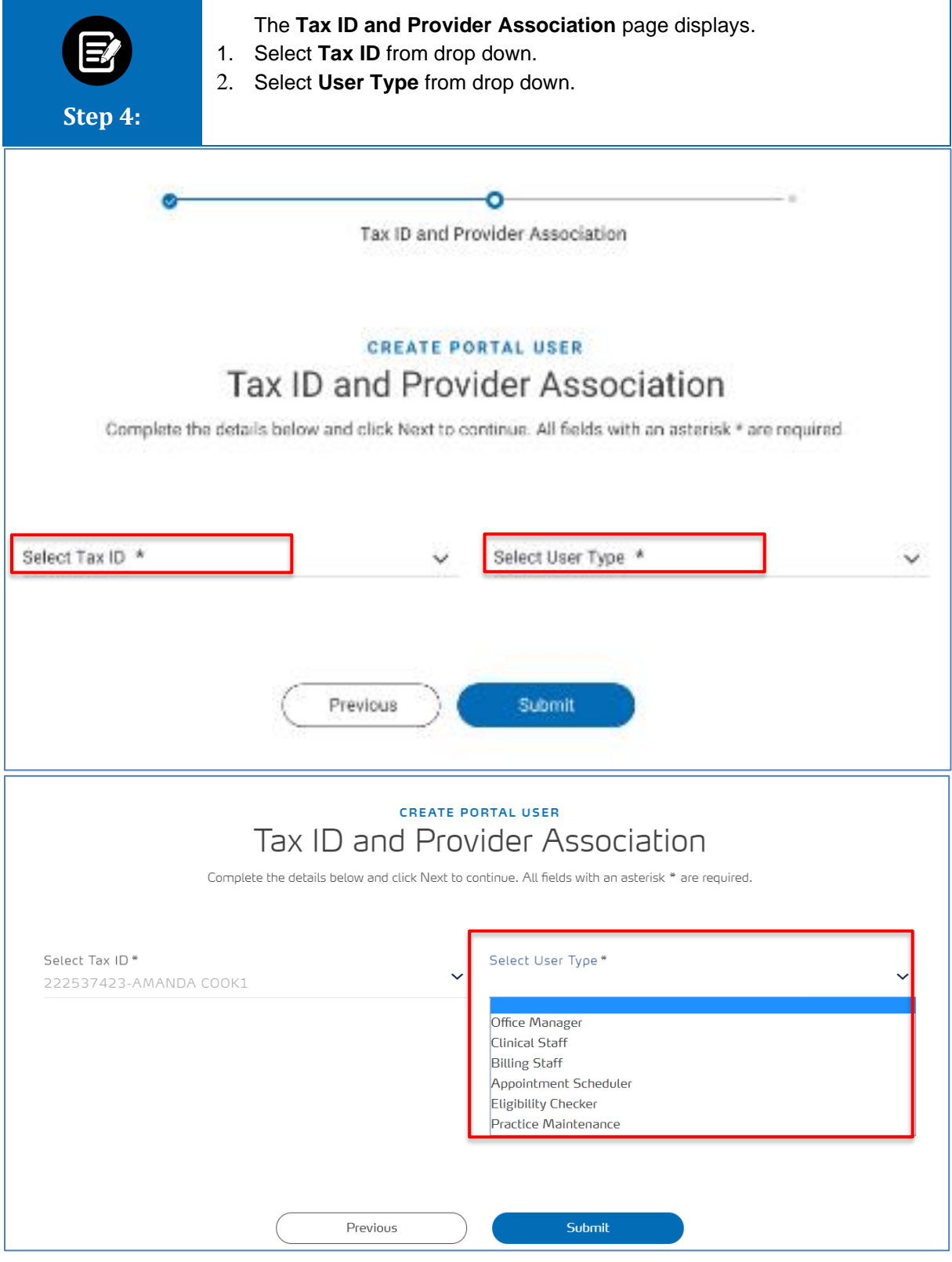

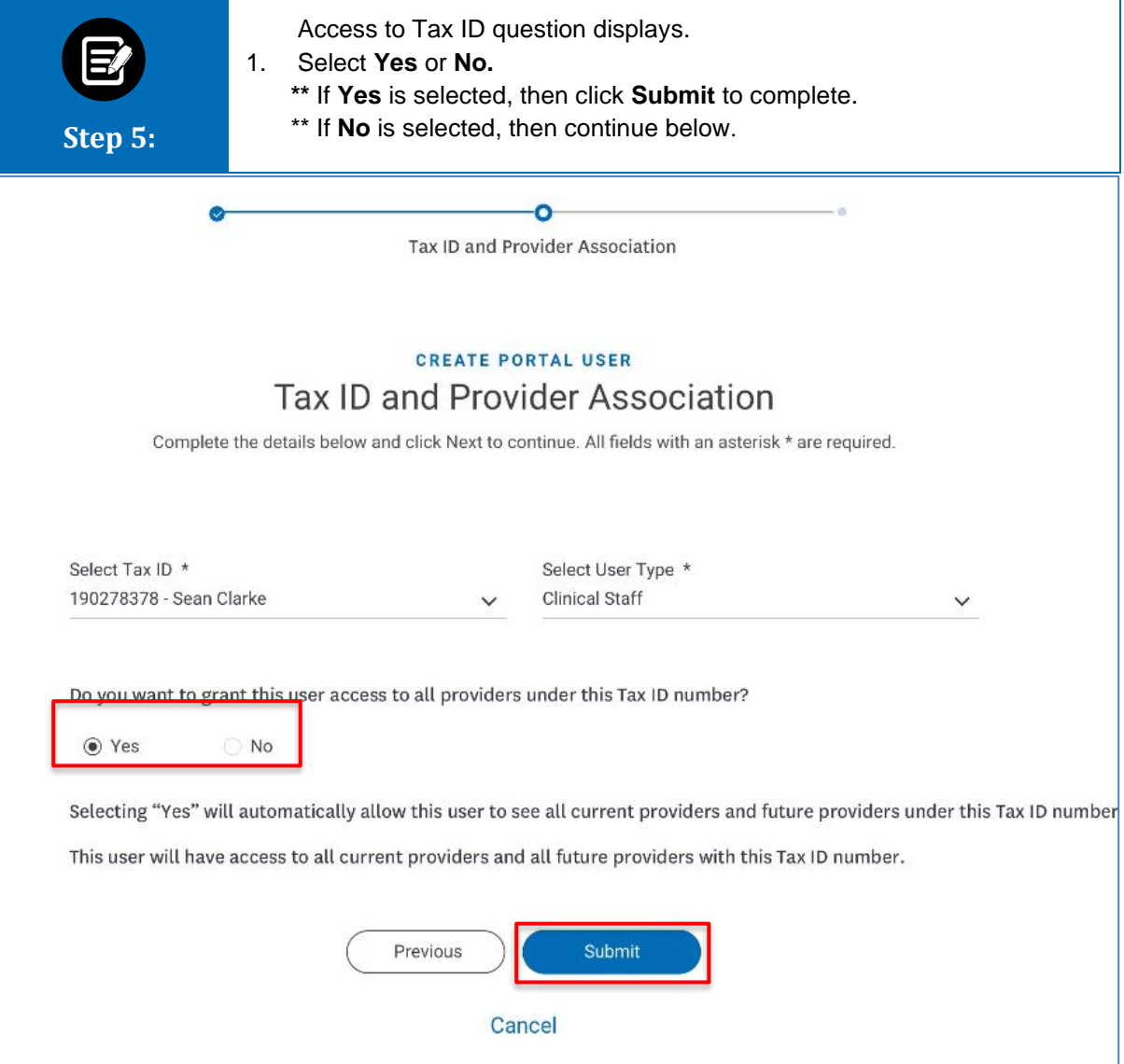

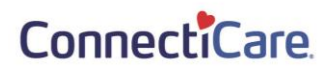

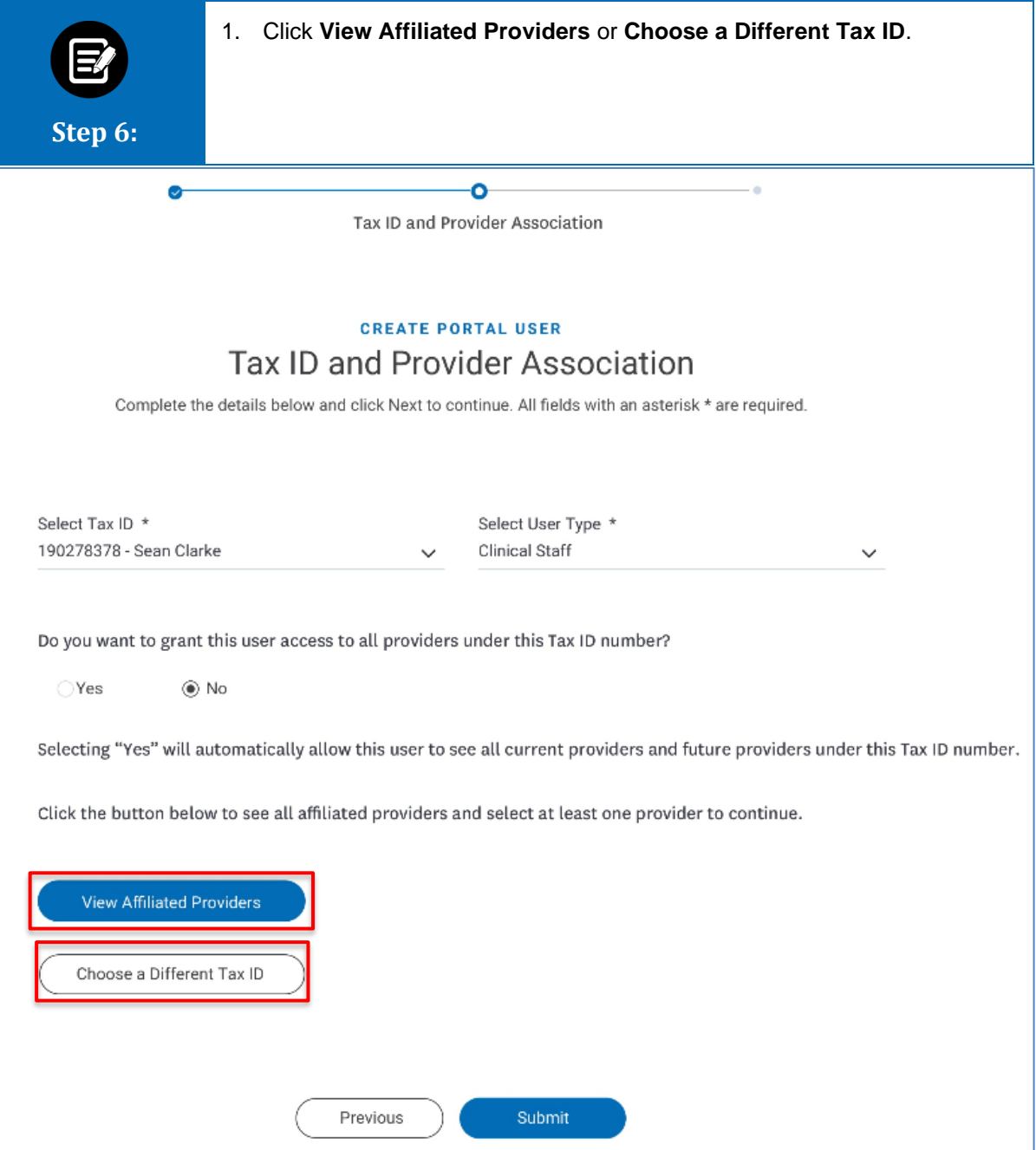

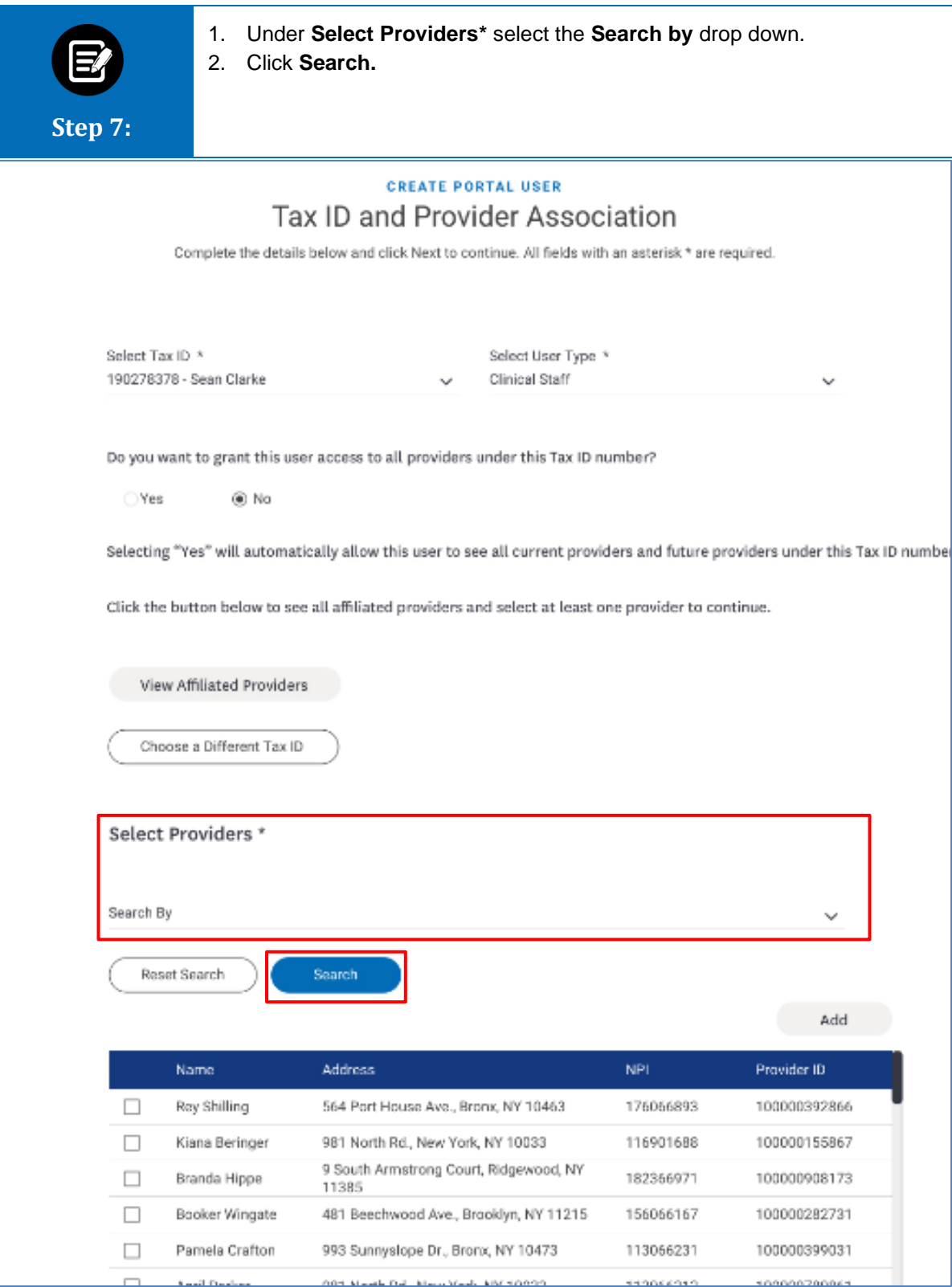

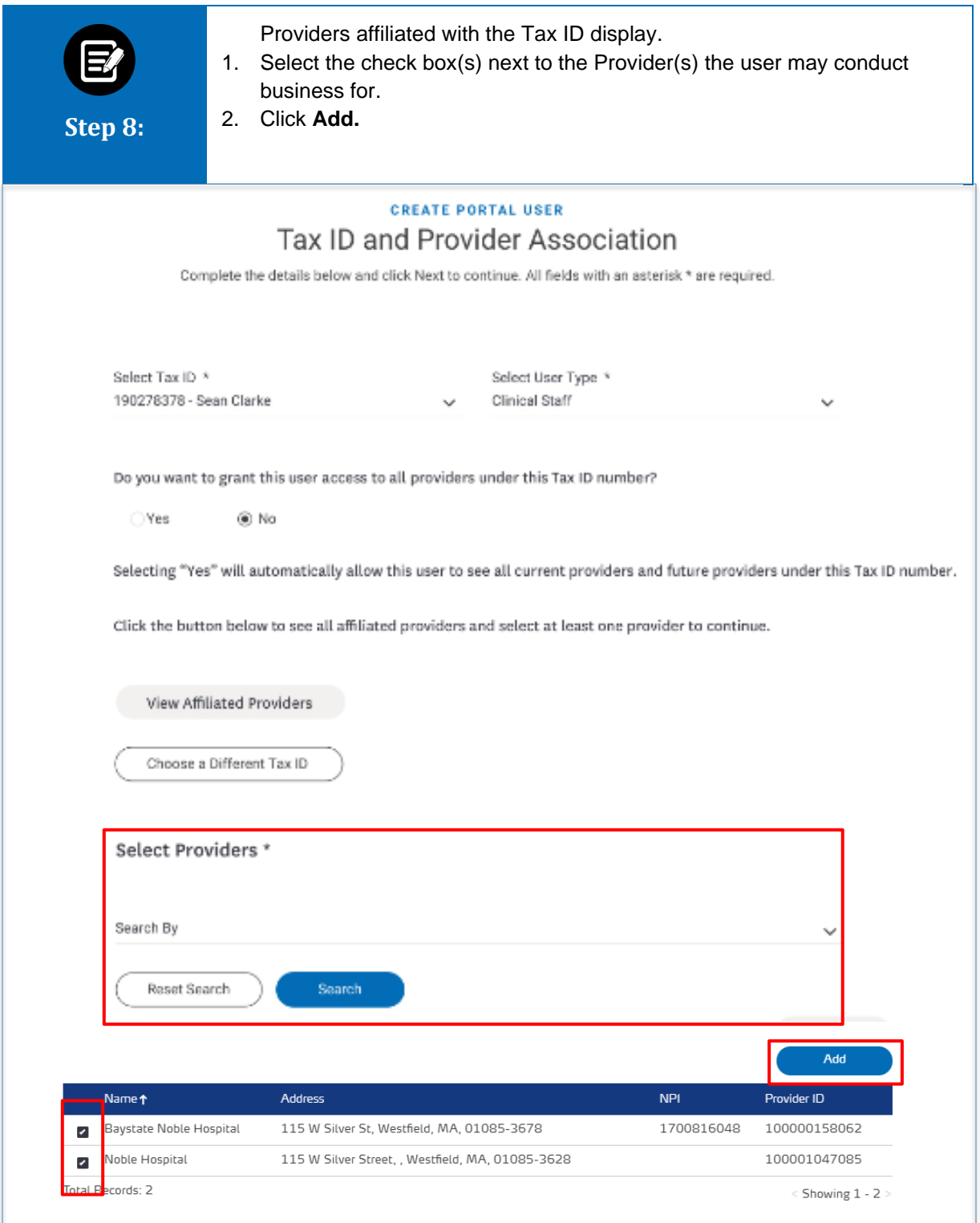

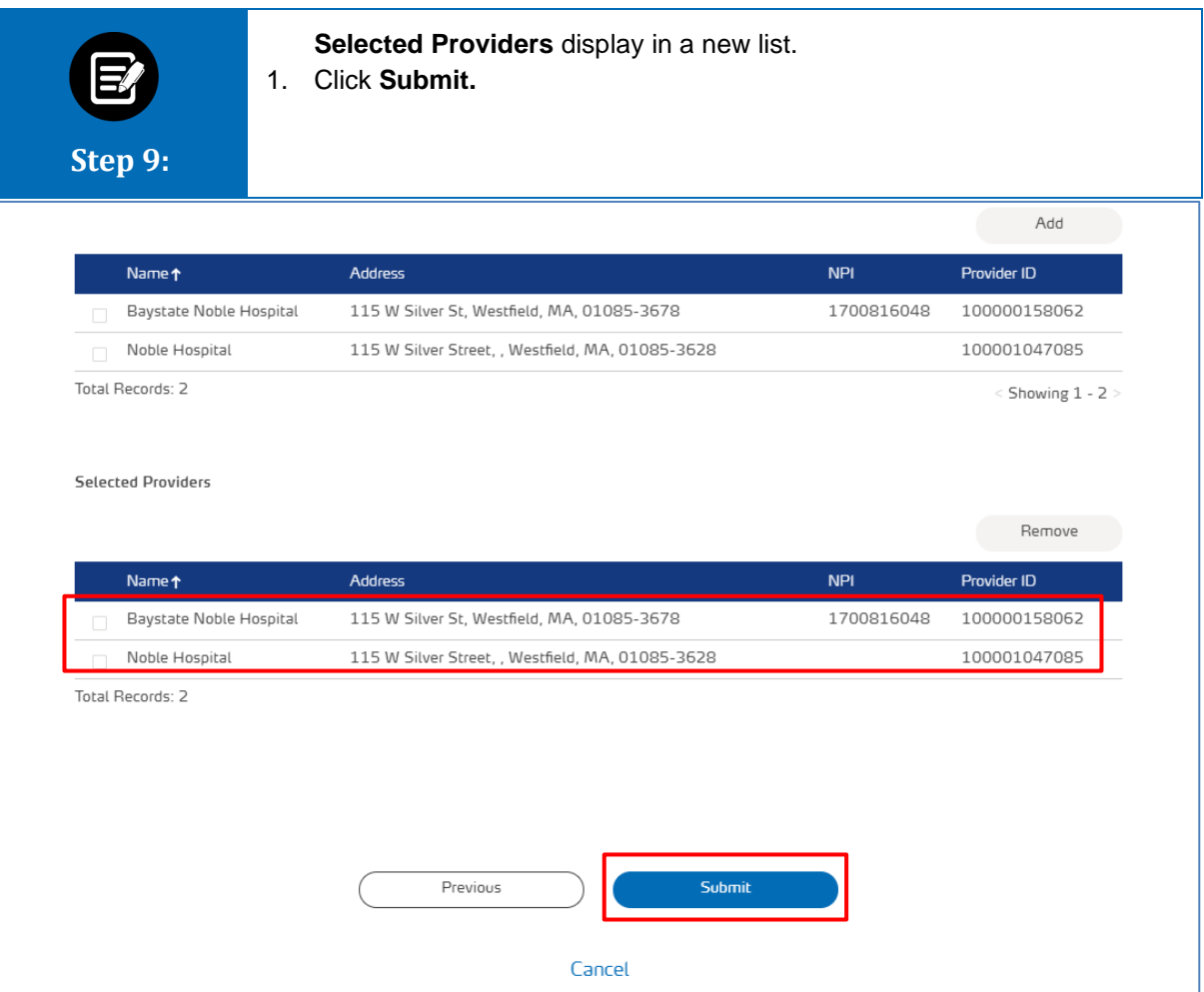

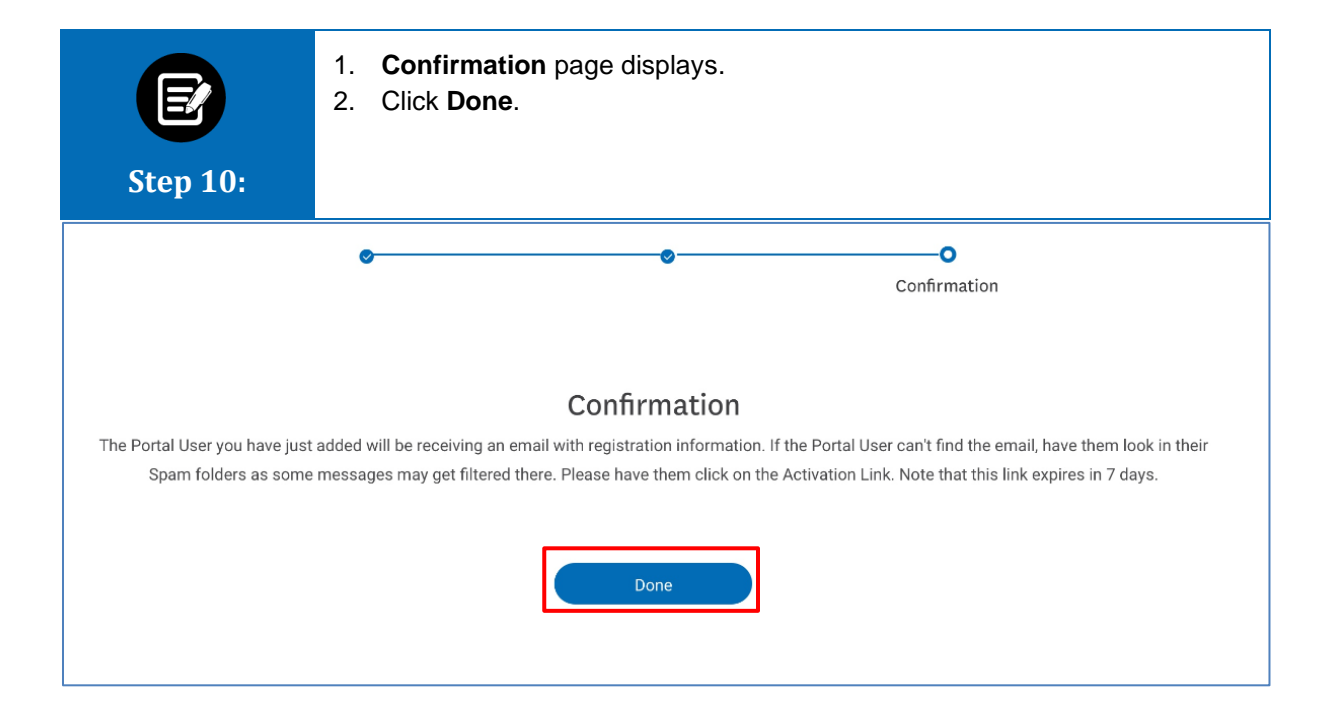

# Thank You